## **HƯỚNG DẪN ĐÁNH GIÁ ĐIỂM RÈN LUYỆN CẤP KHOA/VIỆN HỌC KỲ I NĂM HỌC 2023-2024**

*(Dành cho Khoa/Viện)*

## **Bước 1: Đăng nhập**

Đăng nhập vào *Cổng thông tin đào tạo* của Trường theo địa chỉ: **daihocchinhquy.neu.edu.vn\** Đăng nhập\ Đăng nhập bằng User và Password đã được cấp cho Khoa/Viện

ling.<br>The studies in a state to a construct with a

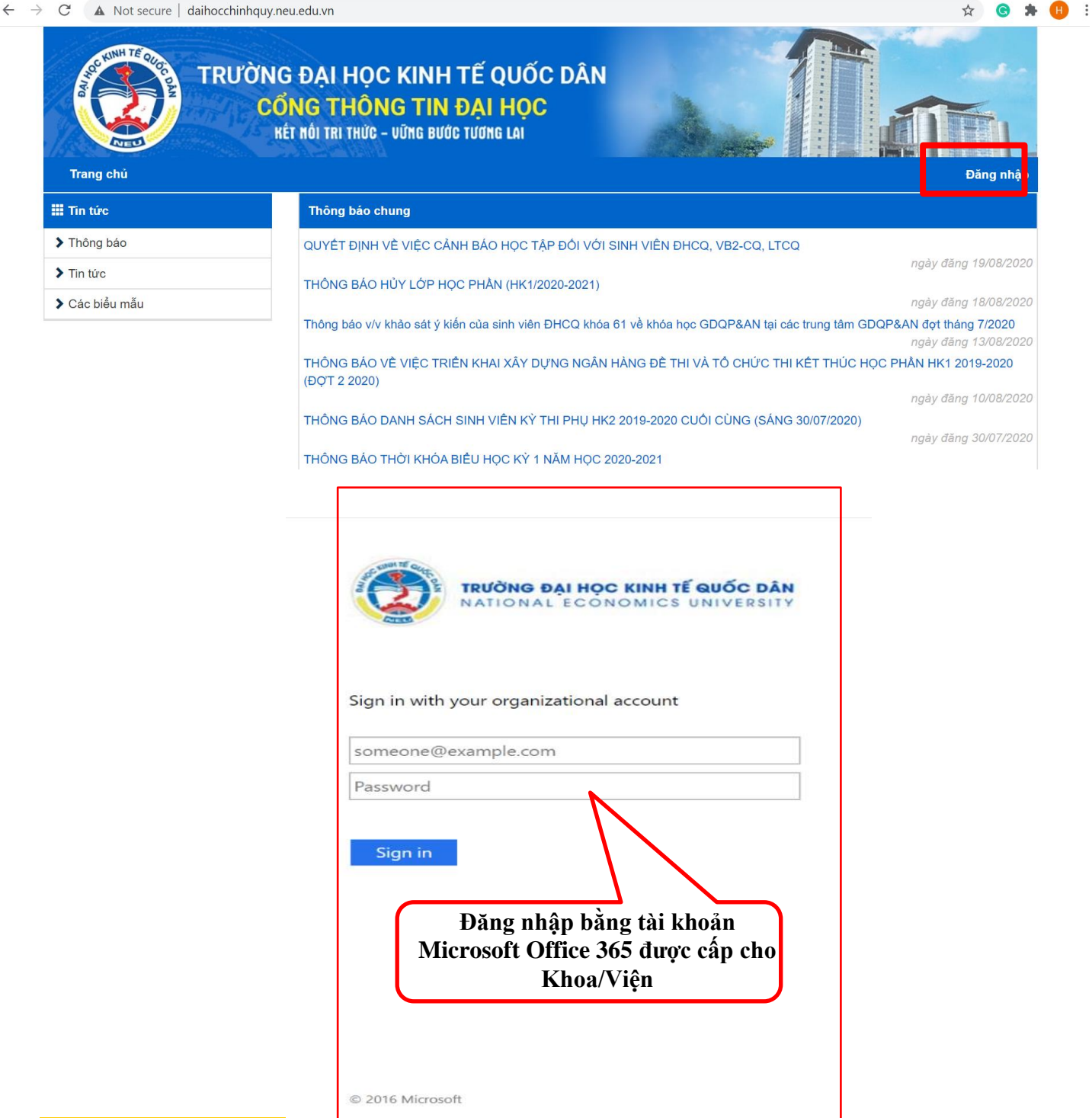

## **Bước 2: Tải dữ liệu phục vụ đánh giá điểm rèn luyện cấp Khoa/Viện**

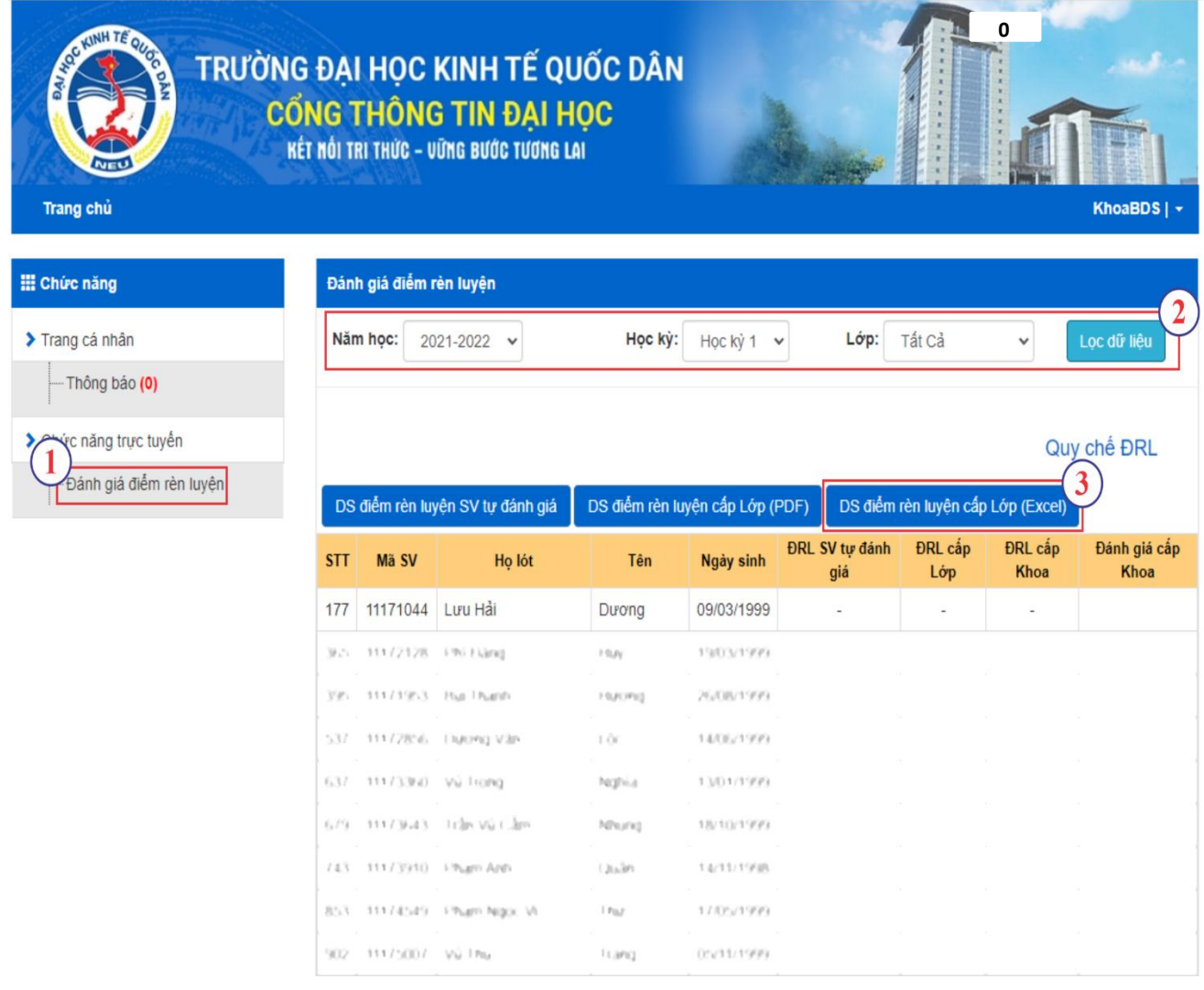

- **Chọn "Đánh giá điểm rèn luyện" trong mục "Chức năng trực tuyến"; 1**
- **Chọn Năm học 2023-2024\ Học kỳ I\ Lớp- chọn "Tất cả"\ Lọc dữ liệu; 2**
- **Tải "DS điểm rèn luyện cấp Lớp (Exel)" để phục vụ đánh giá điểm rèn luyện cấp Khoa/Viện. 3**